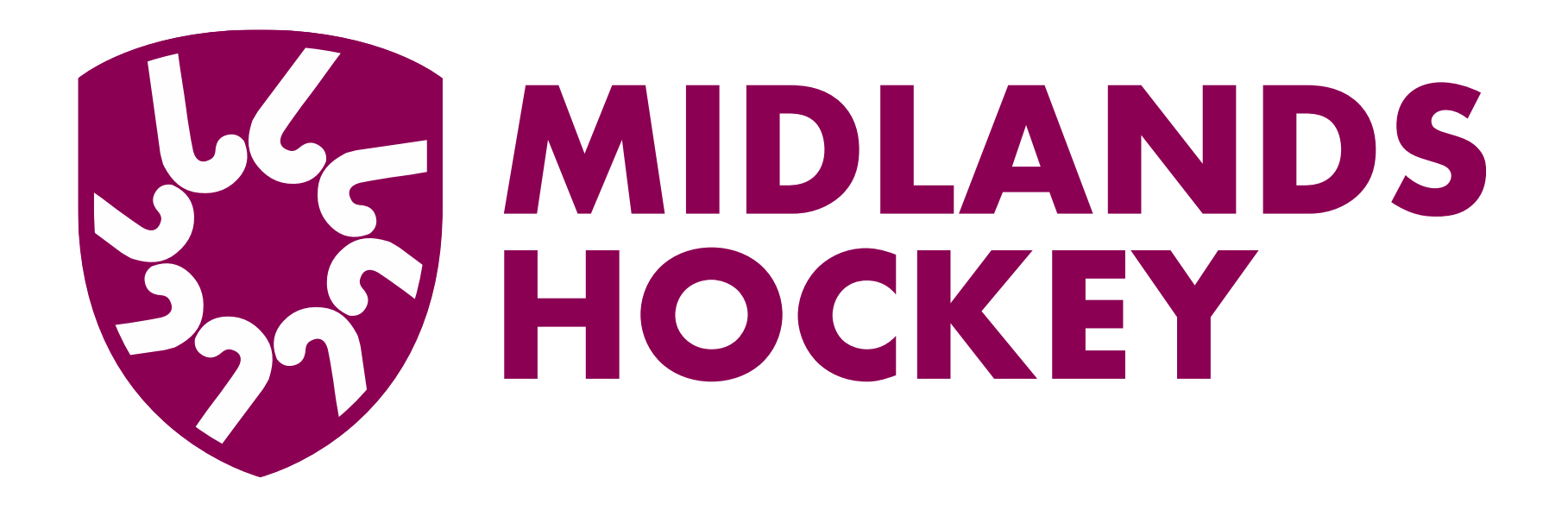

## **Checking Match records on GMS**

## **Checking match records - Umpires**

This applies to **all** umpires appointed to games

- After the match agree the final score and shirt number of players in both teams who received Yellow or Red cards
- Agree which one of you will check the match record, after it has been entered on GMS
- Suggested that you check on Monday, by which time details should have been entered – if not entered, please advise Rob Crosson by email

## **How to check the match details** MIDLANDS<br>HOCKEY

- 1. Go to fixtures enter the correct date at the top, select gender and level
- 2. Find the appropriate fixture and click the date in the left hand column

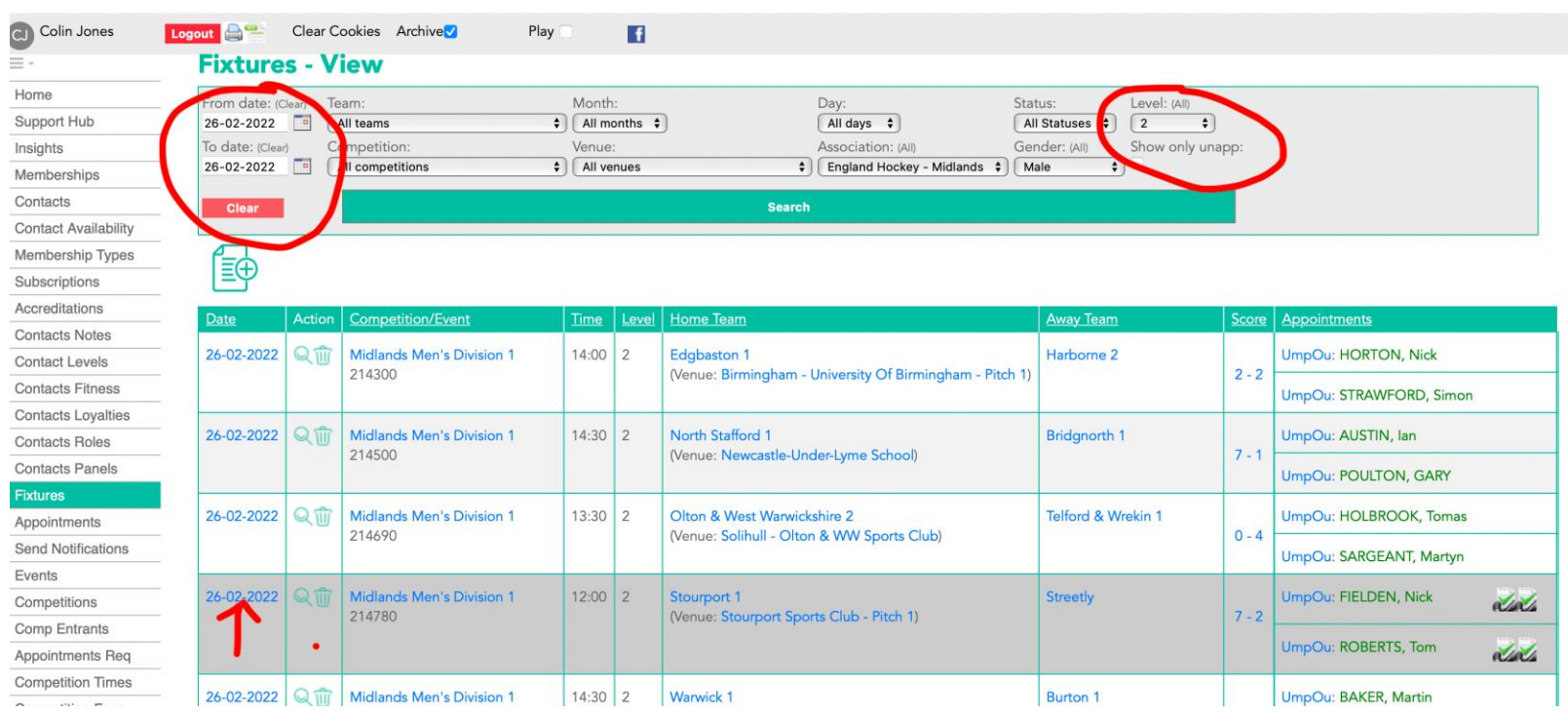

## How to check the match details - 2

3. On the next page, click on Teams, where you will see the teams and shirt numbers/names – A yellow/red card icon will show against names of relevant players. If incorrect, please advise Rob Crosson by email.

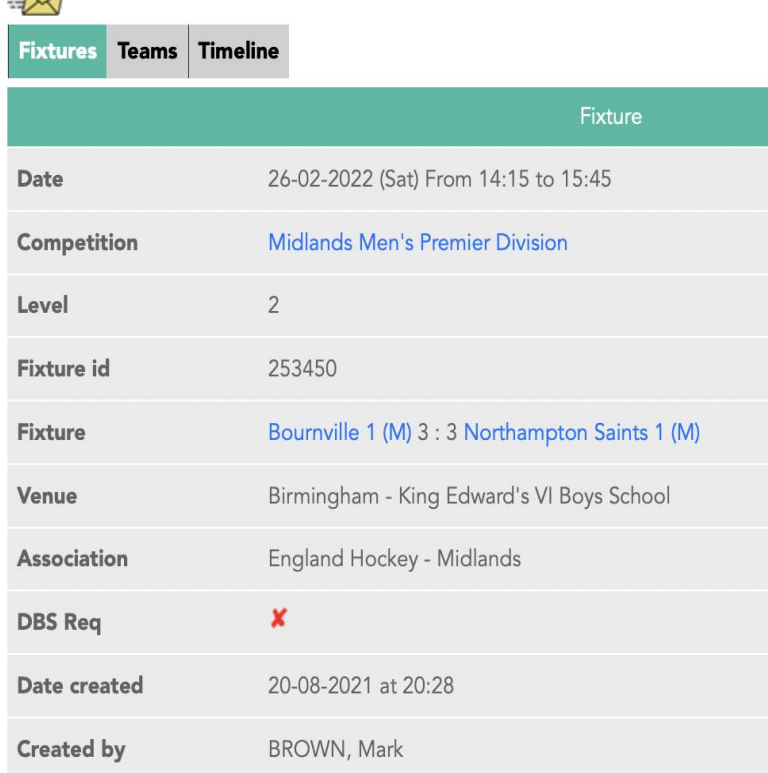

MIDLAND:<br>HOCKEY

 $\sim$ 

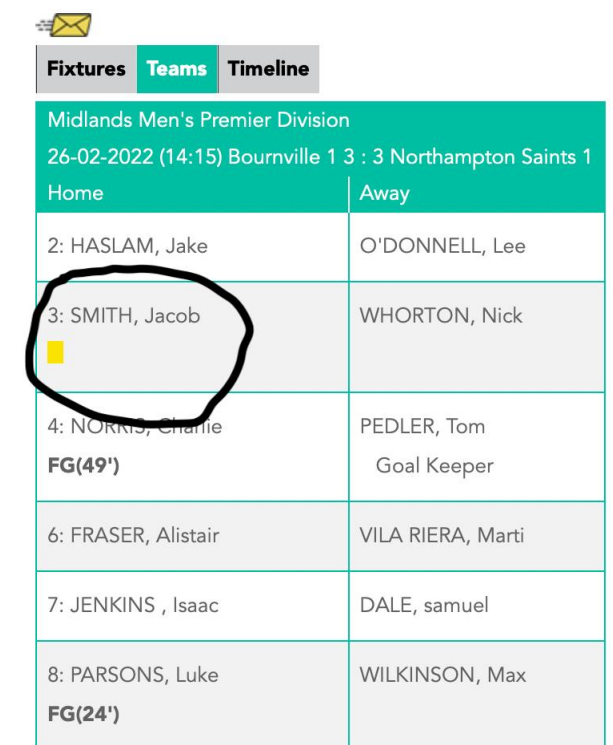